## **How to Access the DAS Sharepoint Site**

SharePoint is our Intranet portal for students, teachers, parents and administrators. It's <sup>a</sup> password protected area where we share documents, information, and pictures. Teachers have individual pages in the Class Pages section. Some teachers post newsletters, homework, and review sheets on their pages. The PTO has <sup>a</sup> section for seeking volunteers and for announcing upcoming events.

Go to: <u>http://extranet.das.pac.dodea.edu</u>

**Sign In** on the upper right side of the screen. All user names for parents start with <sup>a</sup> P. Your user name is based on the name of your child, not your name.

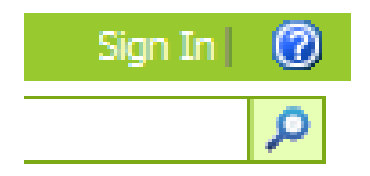

User Name: Pfirst.last

Password: month and day of child's birthday – always 5 characters

Example: the Parent of**John Smith** with <sup>a</sup> birthday of **May 12**

User name: **Pjohn.smith**

Password: **05/12**

*Note:* All passwords are 5 characters. There are not any dashes or spaces in the user names.

If you have any issues with logging in, please contact the webmaster at: <u>tgaswebmaster@pac.dodea.edu</u>

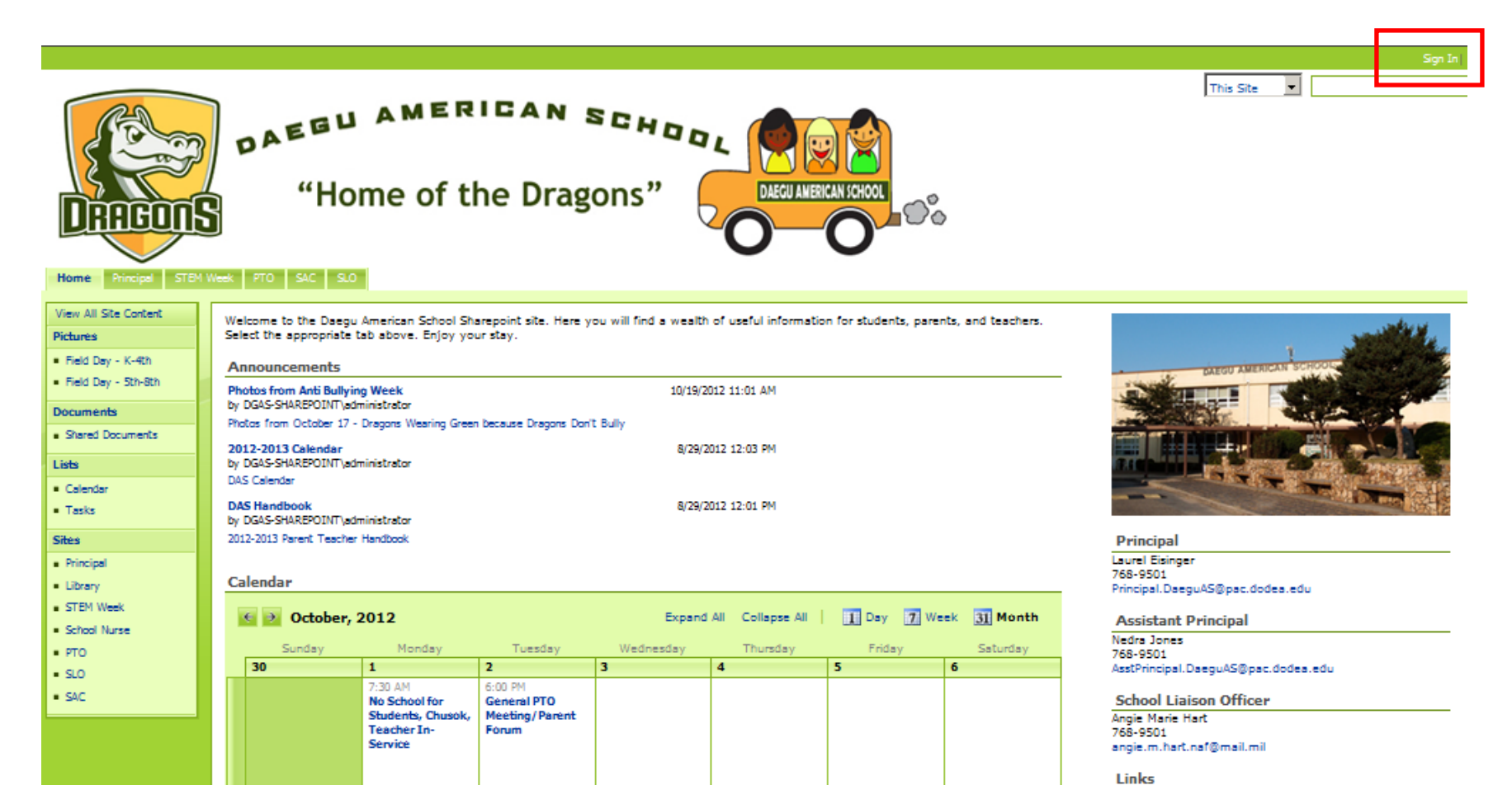

Once you log into SharePoint, you will have much more content available to you. The top menu bar will look like this.

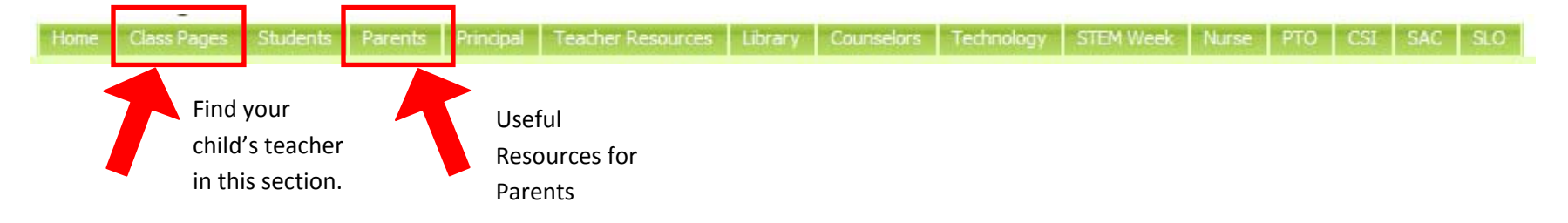